# **Employee Self Service (ESS)**

### **Quick Reference Guide**

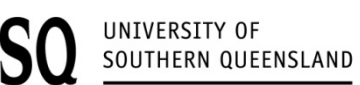

fulfilling lives

#### **New Look ESS**

With the introduction of PeopleSoft V9.0, employees will now be able to access Self Service via the HR Self Service button on your UConnect home page or through your

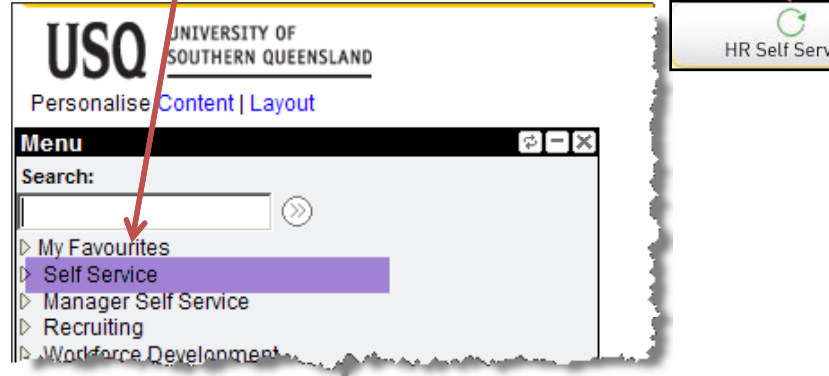

#### **New Features**

The Self Service options in PeopleSoft V9.0 offers many new features that allow staff to:

- Maintain their personal information (improved existing feature)
- View payslips (improved existing feature)
- Update Bank Accounts and pay distribution information
- View their Absence History and enter Absence Requests **Workflow**
- Enter non USQ training courses and View Training History
- Enter Qualifications, Licences, Certificates and Language skills
- View their Compensation History (Pay Rate change information)

These new functions empower employees to take control of many of their HR requirements by enabling them to view and update their own information as well as reducing the amount of paperwork currently used in many HR processes.

### **Absence Requests ‐ NEW**

Staff will now be able to submit leave applications (absence requests) via Self Service. Staff enter the relevant details and then go through <sup>a</sup> checking process to confirm that they have sufficient leave entitlement (if applicable). Once the PeopleSoft menu. The submitted, the supervisor will be notified that a request has been made and they can then go into the system and approve or deny the absence request. Once the request has been actioned by the supervisor, the employee then receives an email notifying them of the outcome. No paper is required and the entire process is tracked and can be viewed via their Absence Request History.

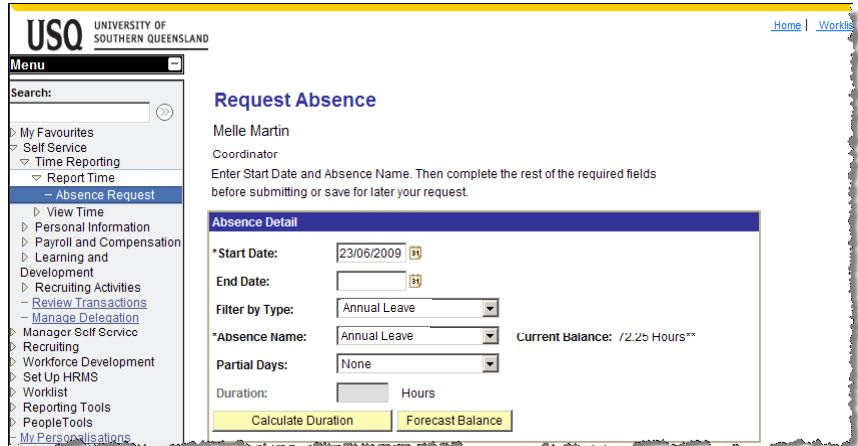

To ensure that only accurate information is entered into the system, some updates and requests require documentation to be submitted to your supervisor and/or HR before the update or request can be finalised. Information on any requirements are noted in the instructions displayed within the Self Service pages.

**Turn over to view the navigation of some common Self Service options**

# **Employee Self Service (ESS)**

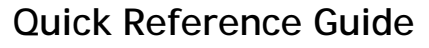

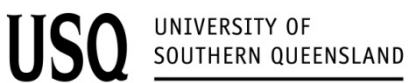

fulfilling lives

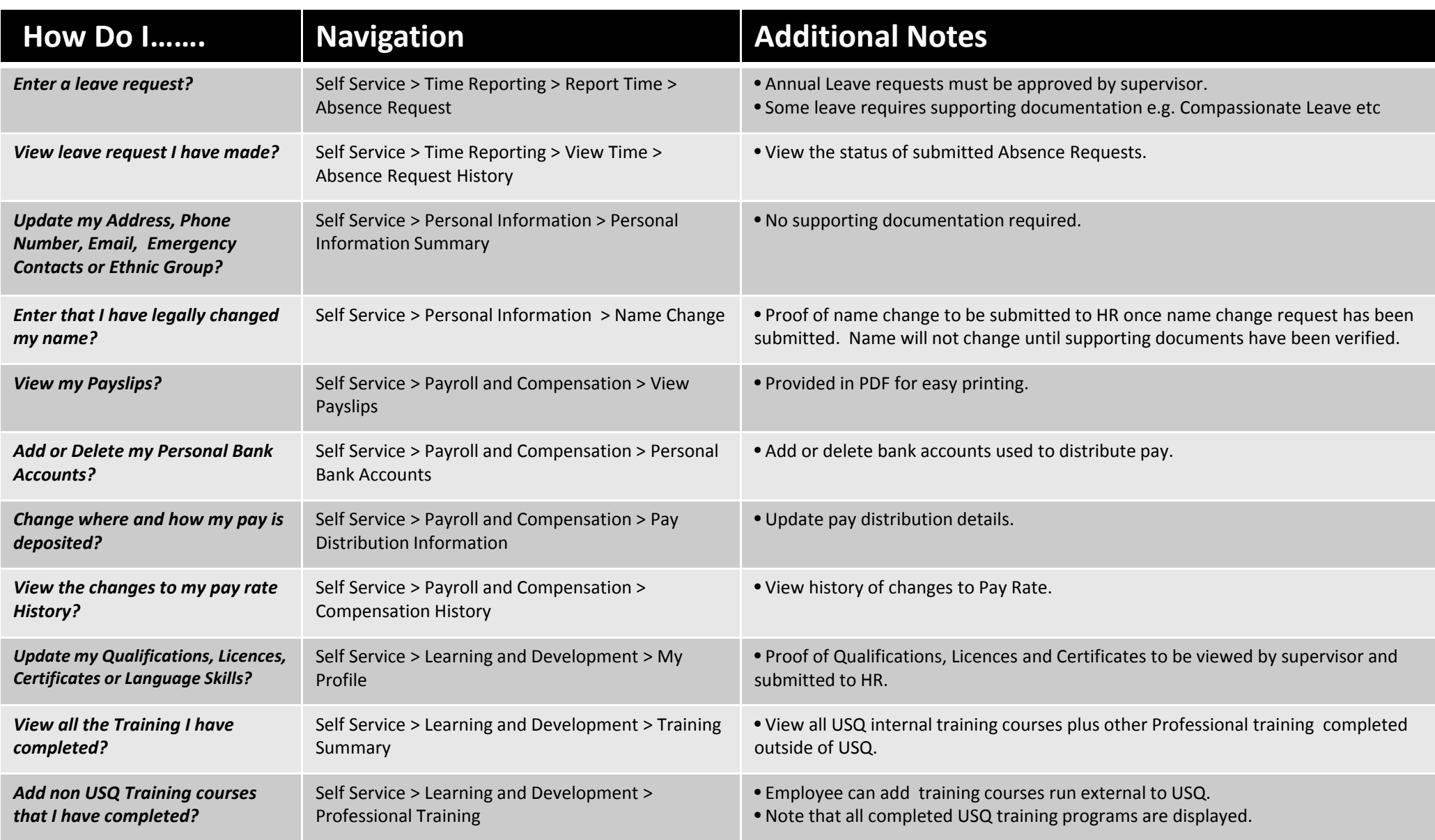